## **GIS - Support #12850**

# **Mistakenly deleted ticket about PgAdmin**

07/09/2021 09:45 - Giulio Di Anastasio

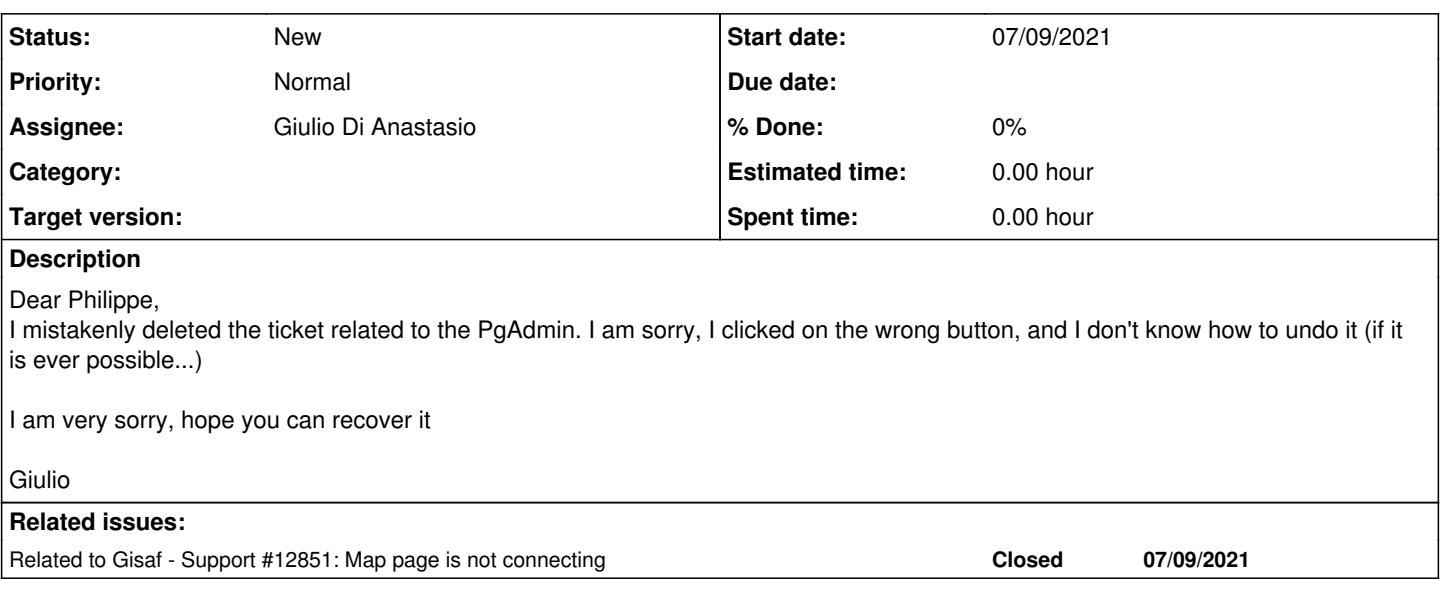

### **History**

#### **#1 - 07/09/2021 11:47 - Philippe May**

Oops... I don't think there's really an option to recover a deleted ticket without digging in the backups of the DB.

For this PGadmin issue in particular, i vaguely remember that there was an operation to do at the end of the setup in order to deal with our environment, so it's a bit annoying.

Will continue from here on this ticket and see how it goes.

I'm in CSR office and could just reboot the GisDB VM: it was stuck at the reboot. Now the Gisaf web services seem to be running correctly.

## **#2 - 07/09/2021 11:50 - Philippe May**

*- Related to Support #12851: Map page is not connecting added*

### **#3 - 07/09/2021 11:58 - Giulio Di Anastasio**

I am very sorry for the trouble.

Would the e-mails automatically generated by Redmine for each ticket/issue help? I saw that they contain some jargon of what you wrote yesterday...

Giulio

### **#4 - 08/09/2021 12:41 - Philippe May**

# **Context**

Installation of pgadmin4 from:

root@gisdb:/etc/systemd/system# cat /etc/apt/sources.list.d/pgadmin4.list deb https://ftp.postgresql.org/pub/pgadmin/pgadmin4/apt/bullseye pgadmin4 main Packages: pgadmin4-server and pgadmin4-web

## **Identification of the failure**

The packages (from the above mentioned origin) cannot work with the current installation.

That includes pgadmin4 in a Python virtual environment - i don't think it was the case with the previous versions.

Moreover, looking at /etc/systemd/system/pgadmin.service, the root of pgadmin4 installation seems to have changed from /usr/share/pgadmin4/web to /usr/pgadmin4/web

The main issue now is then that gunicorn isn't provided in the pgadmin4 virtual environment.

## **Fix**

Install the missing package manually:

/usr/pgadmin4/venv/bin/pip install gunicorn

#### Fix the pgadmin4 service:

```
root@gisdb:/etc/systemd/system# cat pgadmin.service 
[Unit]
Description=Gunicorn daemon (pgadmin)
Requires=pgadmin.socket
After=network.target
[Service]
Type=notify
# the specific user that our service will run as
User=www-data
Group=www-data
# another option for an even more restricted service is
# DynamicUser=yes
# see http://0pointer.net/blog/dynamic-users-with-systemd.html
RuntimeDirectory=gunicorn
WorkingDirectory=/usr/pgadmin4/web
ExecStart=/usr/pgadmin4/venv/bin/gunicorn --bind=unix:/run/pgadmin.sock --workers=1 --threads=5 pgAdmin4:app
ExecReload=/bin/kill -s HUP $MAINPID
KillMode=mixed
TimeoutStopSec=5
PrivateTmp=true
[Install]
WantedBy=multi-user.target
```
#### For the record, here's another important piece:

root@gisdb:/etc/systemd/system# cat pgadmin.socket  $[$ Unit] Description=gunicorn socket (pgadmin) [Socket] ListenStream=/run/pgadmin.sock # Our service won't need permissions for the socket, since it # inherits the file descriptor by socket activation # only the nginx daemon will need access to the socket User=www-data # Optionally restrict the socket permissions even more. # Mode=600 [Install] WantedBy=sockets.target

@Guilio: the interesting bits were in the comments/logs, which aren't copied in the subsequent mails. Hopefully it won't be needed anymore as a quick check shows success after the fixes mentioned above. The thing is that i don't remember exactly the reason for the tweaks (jargon note: maybe something about CSRF token?).

 $\sim\sim\sim$ 

## **#5 - 08/09/2021 12:49 - Philippe May**

*- Assignee changed from Philippe May to Giulio Di Anastasio*

@Giulio: i reset your password - plz check mail. Log in with your email address.

### **#6 - 08/09/2021 12:50 - Philippe May**

By the way, the public URL is still:<https://gis.auroville.org.in/pgadmin>